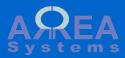

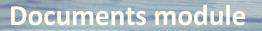

This module is used to store personal user working documents. Once uploaded documents can be shared or posted to project if available

 W
 E
 G
 H
 I
 X
 I
 I
 I
 I
 I
 I
 I
 I
 I
 I
 I
 I
 I
 I
 I
 I
 I
 I
 I
 I
 I
 I
 I
 I
 I
 I
 I
 I
 I
 I
 I
 I
 I
 I
 I
 I
 I
 I
 I
 I
 I
 I
 I
 I
 I
 I
 I
 I
 I
 I
 I
 I
 I
 I
 I
 I
 I
 I
 I
 I
 I
 I
 I
 I
 I
 I
 I
 I
 I
 I
 I
 I
 I
 I
 I
 I
 I
 I
 I
 I
 I
 I
 I
 I
 I
 I
 I
 I
 I
 I
 I
 I
 I
 I
 I
 I
 I
 I
 I
 I
 I

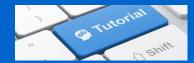

The documents module manages documents:

- upload;

- download;

- share with collaborators;

post to projects (if projects module is

available)

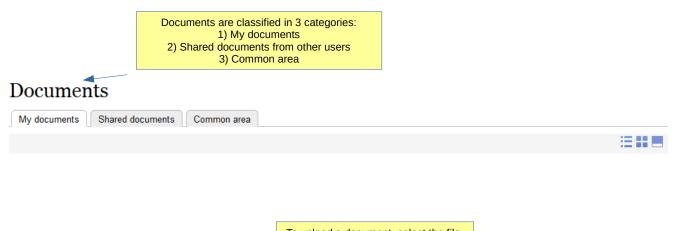

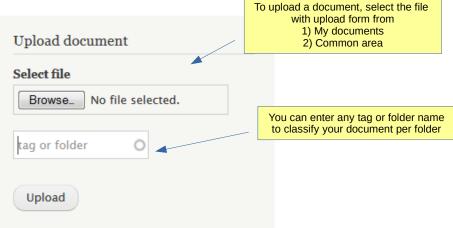

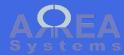

My documents

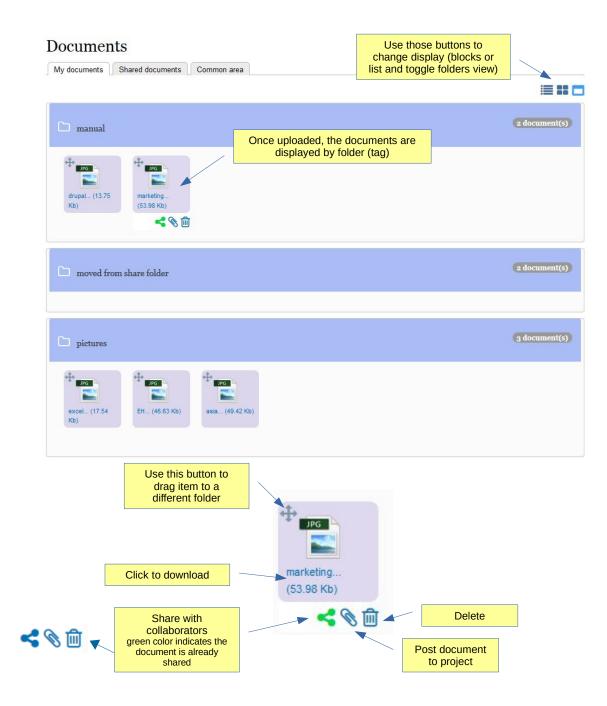

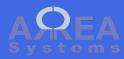

My documents:

Filter

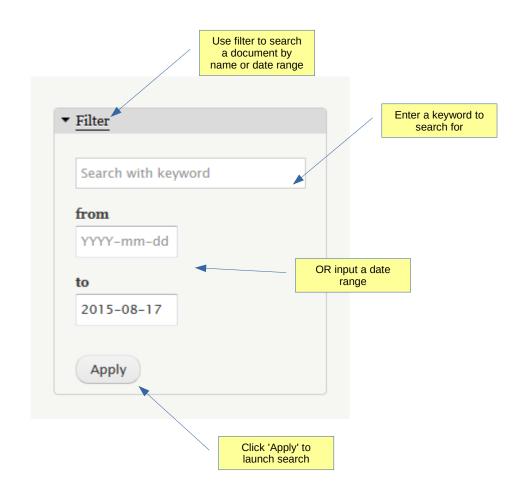

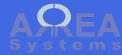

My documents:

Dragging item into another folder

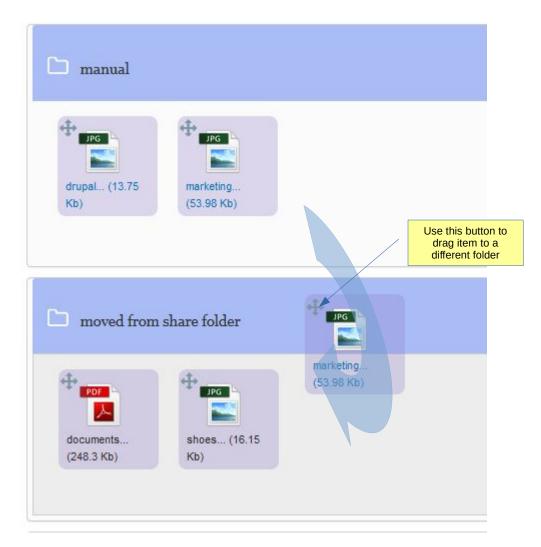

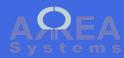

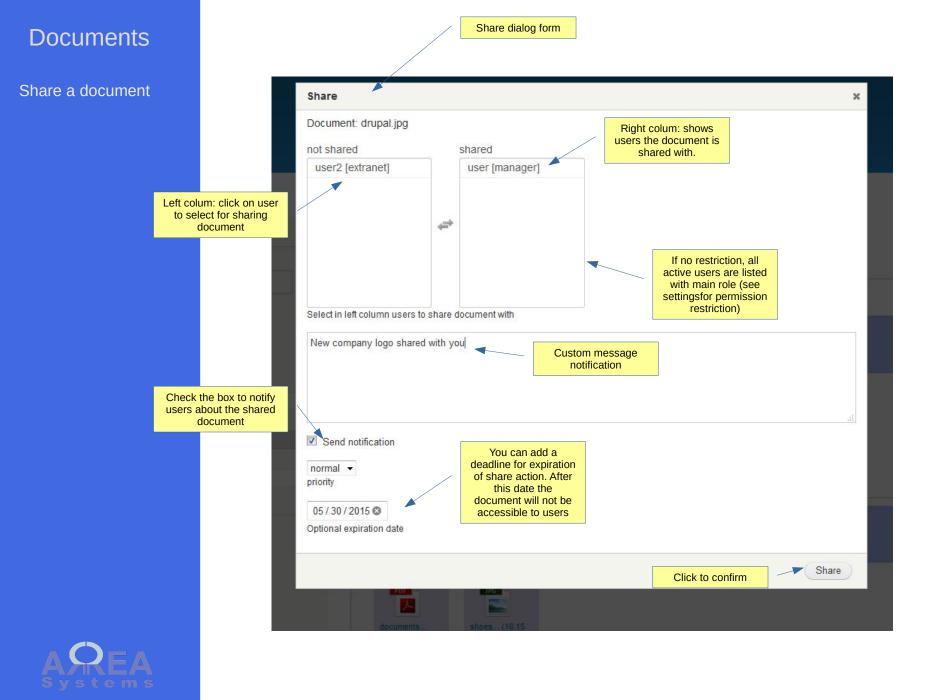

Post document to project

(See projects management module for further details)

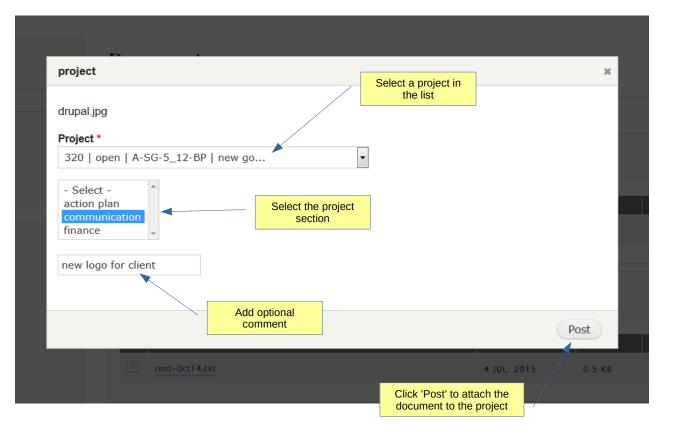

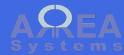

Delete

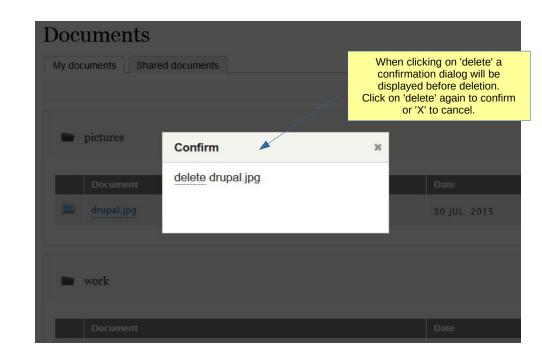

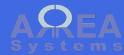

#### Shared documents

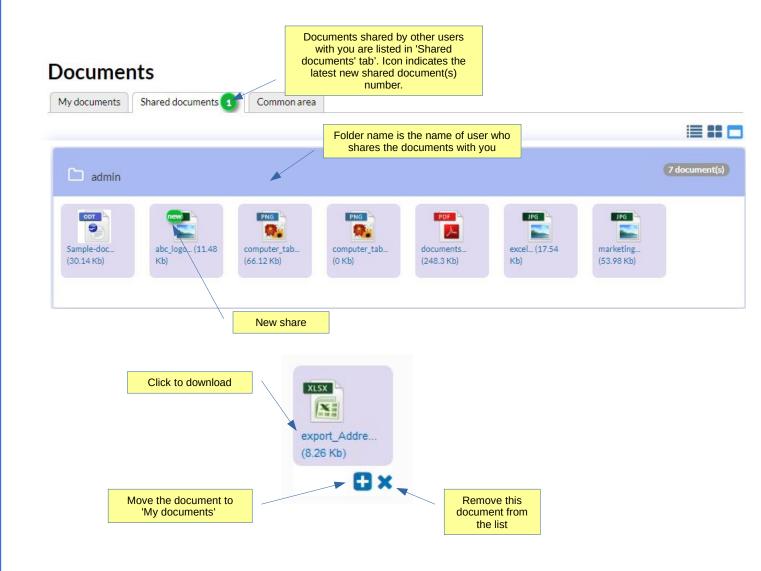

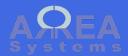

Move document

#### Documents

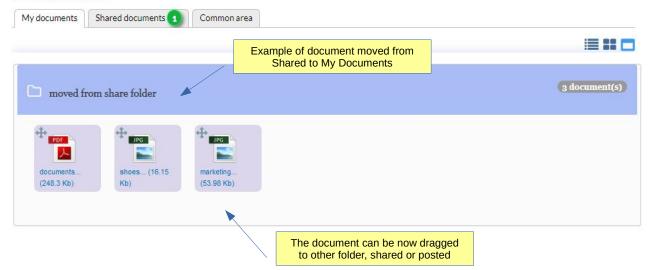

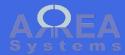

#### Common documents

This section can be used to share files with all system users without restriction

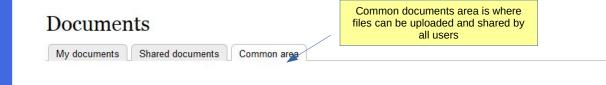

#### Files in this section are accessible by all users

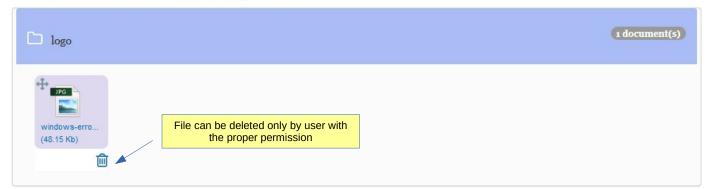

| Upload document                           | Upload form will indicate you are sharing file with everybody | 0 |
|-------------------------------------------|---------------------------------------------------------------|---|
| A File will be accessible in common area. |                                                               |   |
| Select file Browse No file selected.      |                                                               |   |
| tag or folder                             |                                                               |   |
| Upload                                    |                                                               |   |

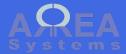

Optional – upload file via email

Based on server configuration, you may have option to automatically upload files to your personal folder

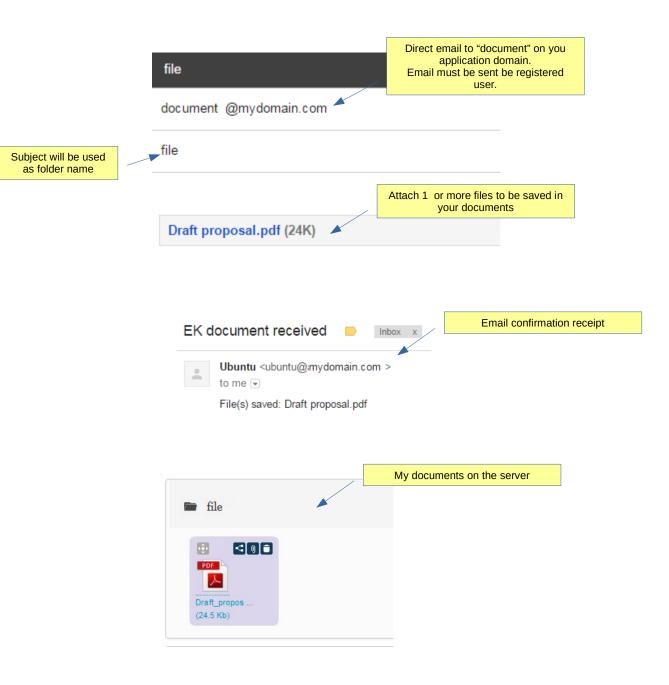

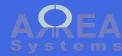

Settings

Settings let you configure some of the document module options

> Authorized file formats upload. List file extensions separated by **space**

# Settings

#### Allowed extensions \*

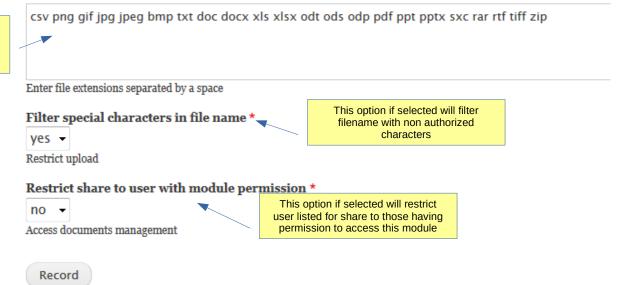

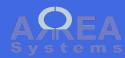

#### User delete

When deleting user account, the personal documents of that account can be moved to existing account

#### User cancel form confirmation

#### Are you sure you want to cancel these user accounts? $\updownarrow$

#### Home » Administration » People

test

#### When cancelling these accounts

O Disable the account and keep its content.

O Disable the account and unpublish its content.

O Delete the account and make its content belong to the *Anonymous* user.

Delete the account and its content.

Require email confirmation to cancel account

When enabled, the user must confirm the account cancellation via email.

#### This action cannot be undone.

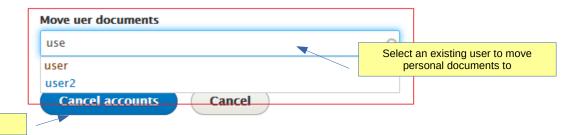

AREA Systems Confirm

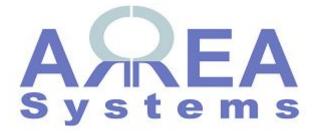

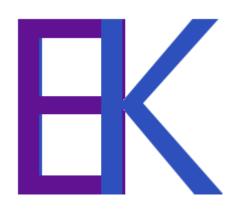